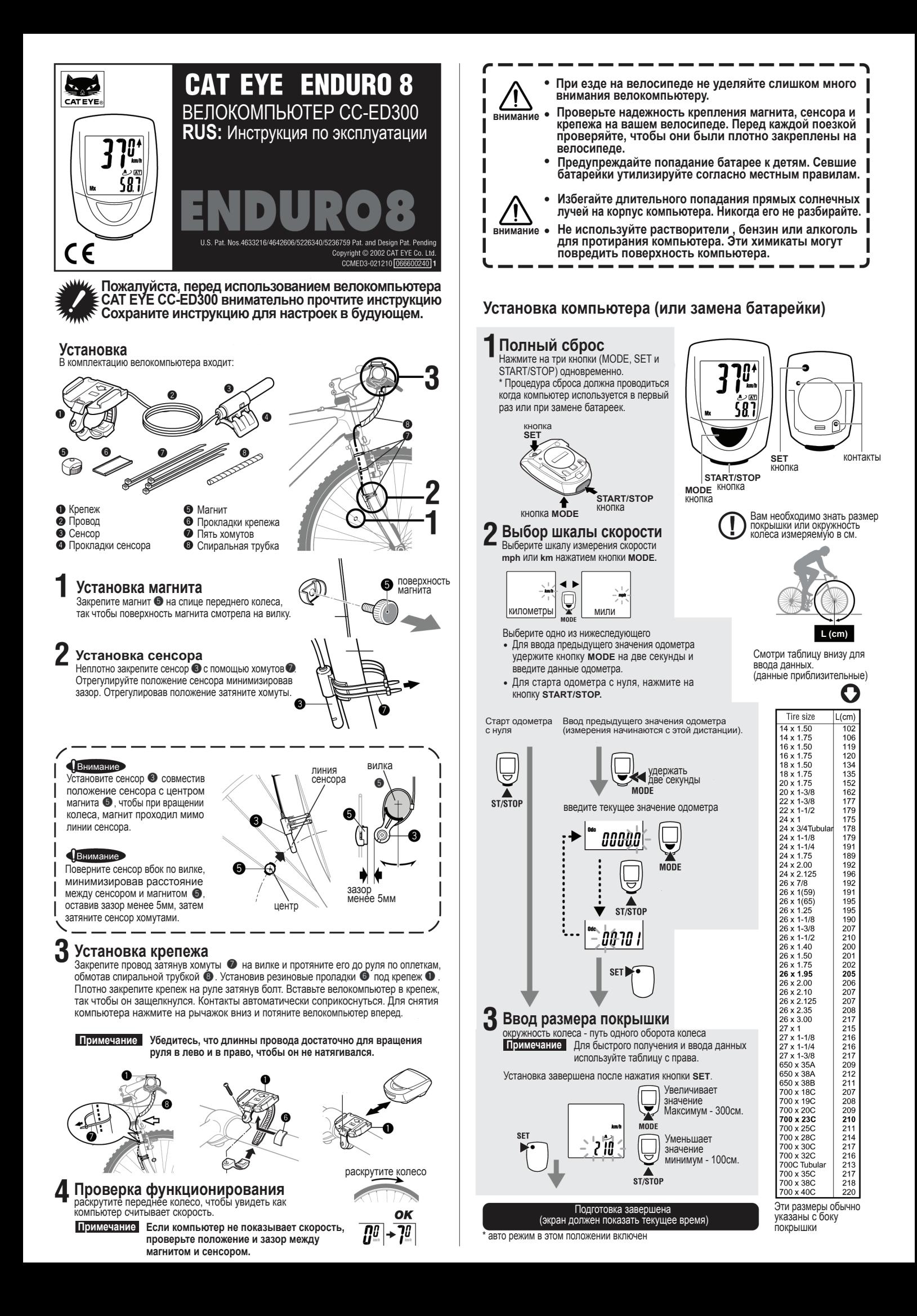

# **Функции компьютера**

#### **Выбор режима дисплея данных (нижний экран)** Нажатием кнопки MODE меняется функции в нижнем дисплее.

**Часы** - в режиме время в пути, нажмите и удержите кнопку MODE на две секунды, до появления дисплея часов. Еще раз нажав на кнопку MODE вы вернетесь в режим время в пути.

**Дистанция за поездку 1 и 2** - Компьютер имеет две различные дистанции. Дистанция за поездку 1 и 2 сбрасываются отдельно. Это позволяет записать отдельный участок пути за поездку или за несколько дней. Для переключения между Дистанцией за поездку 1 и Дистанцией за поездку 2, нажмите и удержите кнопку MODE. Для перехода назад повторите процедуру.

## **Начало и окончание измерений**

Компьютер может быть запрограмирован для начала измерений как в ручном режиме, так и в автоматическом. В ручном режиме необходимо нажать на кнопку START/STOP для включения и выключения таймера, который записывает Расстояние и Среднее Скорость. В автоматическом режиме **[АТ]** компьютер автоматически включается или выключается в зависимости от получения сигнала от сенсора. Когда компьютер получает сигнал от сенсора и включается таймер, мигает сигнал km или mph. Компьютер начнет измерять скорость, а одометр записывать данные.

**• Автоматическии режим**<br>В автоматическом режиме загориться иконка с буквами **. АТ**. Время в пути, Средняя скорость и Дистанция за поездку будут записываться автоматически и остановятся когда остановится велосипед. В этом режиме кнопка START/STOP не используется.

### **Ручной режим**

Когда иконка АТ не отображена на экране, вы можете начать измерения нажатием кнопки START/STOP.

Когда вы нажмете на кнопку стартуют измерения Времени в пути, Средняя скорость и Дистанция за поездку 1 или 2. Повторным нажатием измерения останавливаются.

### **Как включить или выключить авто режим**

Нажмите на кнопку SET с обратной стороны в режимах Время в пути, Средняя Скорость, Дистанция за поездку 1 или 2. Когда иконка АТ горит, авто режим включен, когда не горит, выключен.

#### **Сброс Времени в пути, Дистанции за поездку 1 и 2, Средней и Максимальной скоростей.**

Для сброса данных Время в пути, Дистанция за поездку 1 , Средняя или Максимальная скорость, нажмите одновременно на 2 сек. на кнопки MODE и START/STOP. Одометр и Дистанция за поездку 2 не сбросятся.

## **Сброс данных Дистанции за поездку 2**

Дистанция за поездку 2 сбрасывается отдельно. Когда включен режим **START/STOP** Дистанция за поездку 2, нажмите и удержите одновременно обе кнопки MODE и START/STOP для сброса данных. нажать на <sup>2</sup> сек. одновременно

# **Функции Компьютера**

## **Функция сохранения энергии**

Когда сигнал не поступает более часа, компьютер переходит в режим сохранения энергии и отображает только часы. При нажатии на любую кнопку или вращении колеса, экран компьютера просыпается.

Два размера покрышек

Вы можете запрограмировать две окружности колеса,  $\rightarrow$  и  $\rightarrow$  также легко переключаться от к , или использовать один компьютер на двух велосипедах. Для медленной скорости запрограмирована окружность  $\ell$  , мы рекомендуем ее использовать для горных

## велосипедов. **Переключение режимов Время в пути, Средня и Максимальная скорость на верхний дисплей**

Вы можете переключать

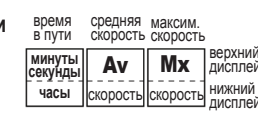

**START/STOP** 

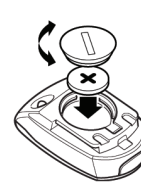

# **Дисплей измерений**

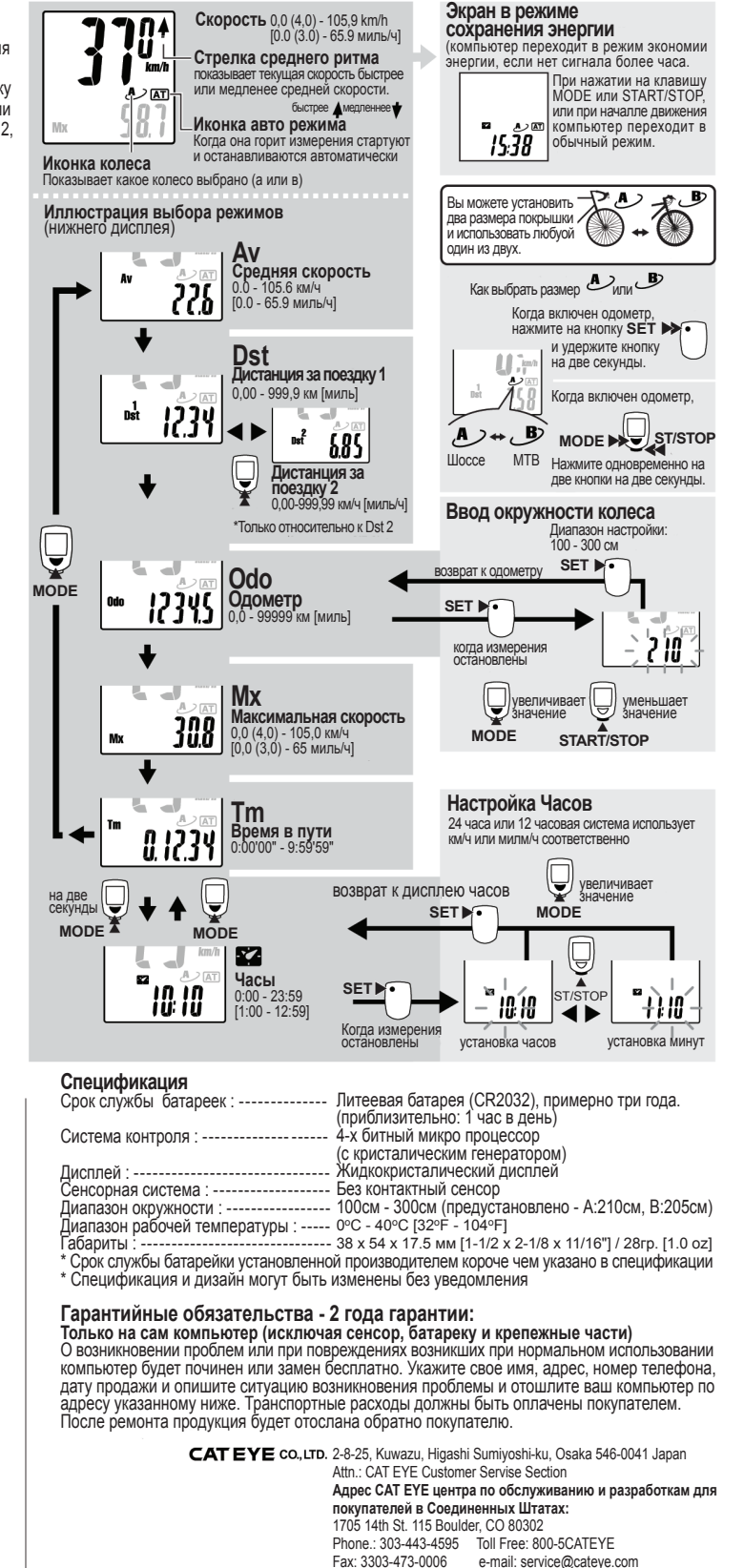

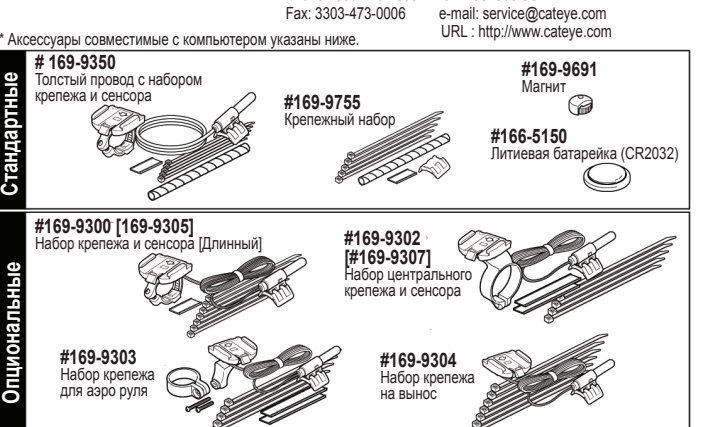

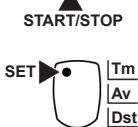

**MODE**

00000

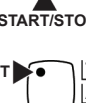

 $\overline{AT}$ សា

иконка измерений